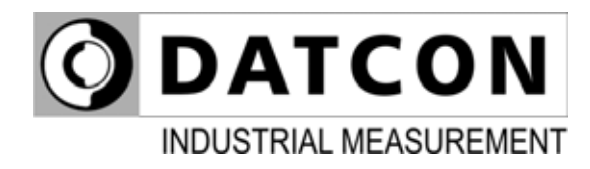

# **DT4227 UI (PS)**

Process Indicator

# **Operating Instructions**

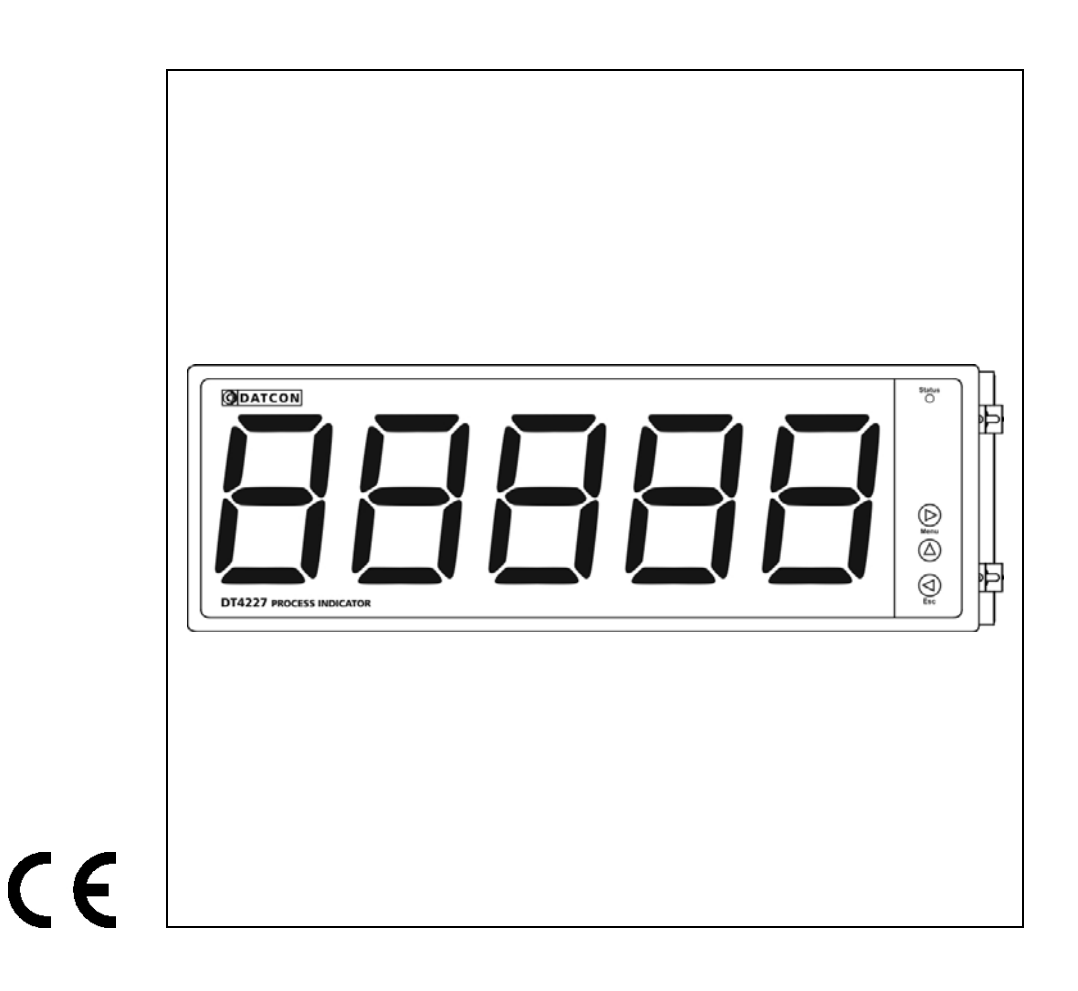

# **Contents**

## 1. About this document

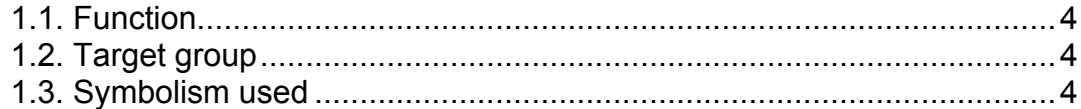

# 2. For your safety

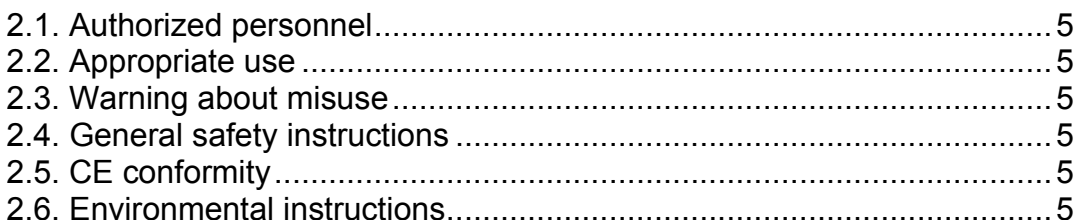

# 3. Product description

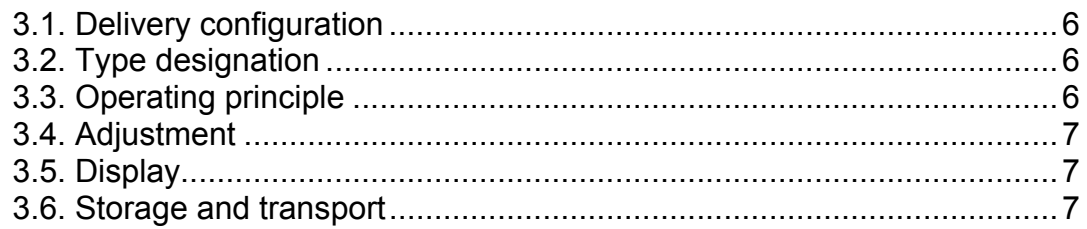

# 4. Mounting

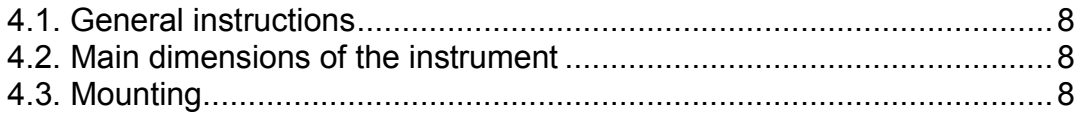

# 5. Connecting

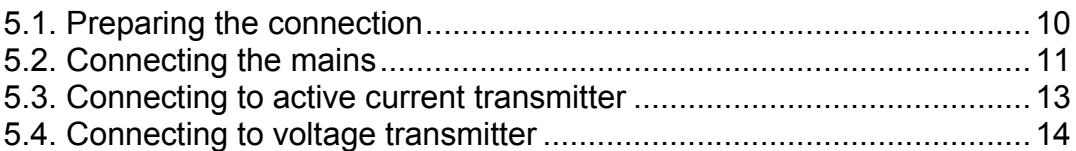

# 6. Display and manual controls

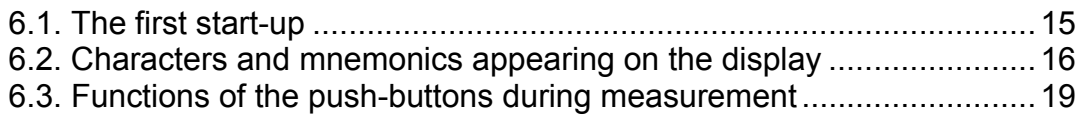

# **7. Setting-up**

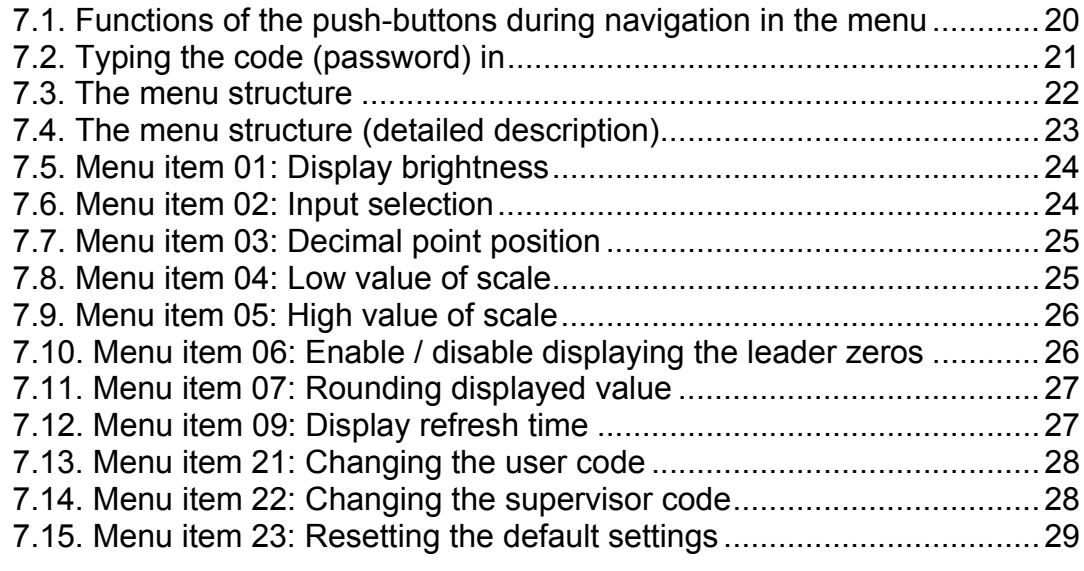

# **8. Fault rectification.**

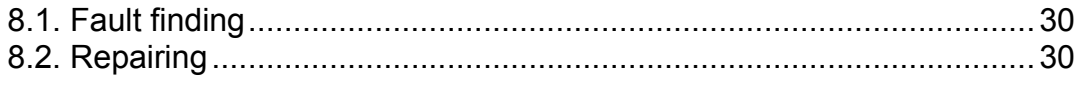

# **9. Dismounting**

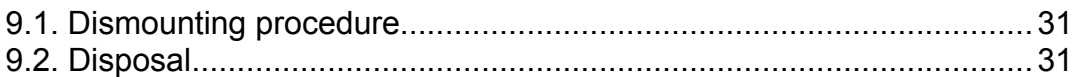

# **10. Appendix**

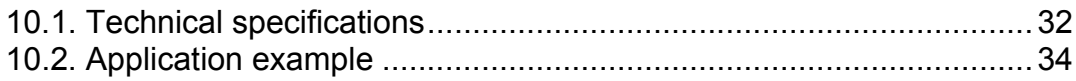

# 1. About this document

#### **1.1. Function**

This operating instructions manual has all the information you need for quick set-up and safe operation of instrument.

Please read this manual before you start setup.

This symbol indicates helpful additional information.

#### **1.2. Target group**

This operating instructions manual is directed to trained personnel. The contents of this manual should be made available to these personnel and put into practice by them.

#### **1.3. Symbolism used Information, tip, note**

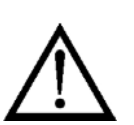

**•**

1

#### **Caution, warning, danger**

This symbol informs you of a dangerous situation that could occur. Ignoring this cautionary note can impair the person and/or the instrument.

#### **List**

The dot set in front indicates a list with no implied sequence.

#### **Sequence**

Numbers set in front indicate successive steps in a procedure.

#### **Parting**

/

Parting set in between the elements of a list.

It's meaning: only one element can be chosen from the list.

#### **2. For your safety**

#### **2.1. Authorized personnel**

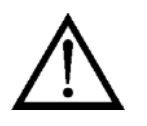

All operations described in this operating instructions manual must be carried out only by trained and authorized specialist personnel. For safety and warranty reasons, any internal work on the instruments must be carried out only by DATCON personnel.

#### **2.2. Appropriate use**

The DT4227 UI Process Indicator enable process variable 0-20 mA, 4- 20 mA, 0-10 V, 0-5 V, 2-10 V to be displayed in engineering units on the control panel.

Detailed information on the application range of the instrument is available in chapter "Product description".

#### **2.3. Warning about misuse**

Nem megfelelő vagy helytelen használat — alkalmazástól függően zavart okozhat a készülékhez kapcsolódó egyéb készülékekben, rendszerekben.

#### **2.4. General safety instructions**

The DT4227 UI Process Indicator is a high-tech instrument requiring the strict observance of standard regulations and guidelines. The user must take note of the safety instructions in this operating instructions manual, the country-specific installation standard as well as all prevailing safety regulations and accident prevention rules.

### **2.5. CE conformity**

A DT4227 UI is in conformity with the provisions of the following standards:

MSZ EN 61326-1 (EMC)

#### **2.6. Environmental instructions**

Protection of the environment is one of our most important duties. Please take note of the instructions written in the following chapters:

- **•** Chapter **3.6. Storage and transport**
- **•** Chapter **9.2. Disposal**

# **3. Product description**

#### **3.1. Delivery configuration**

- **Delivered items** The scope of delivery encompasses:
	- **•** DT4227 UI
	- **•** 4 pc. mounting clamps (enclosed in a nylon bag)
	- **•** documentation: this operating instructions manual warranty

#### **3.2. Type designation**

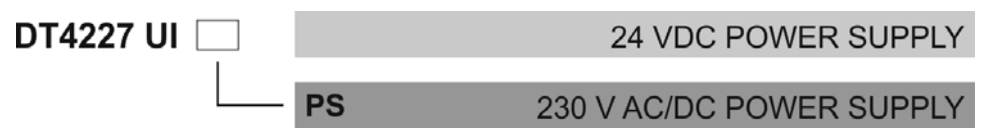

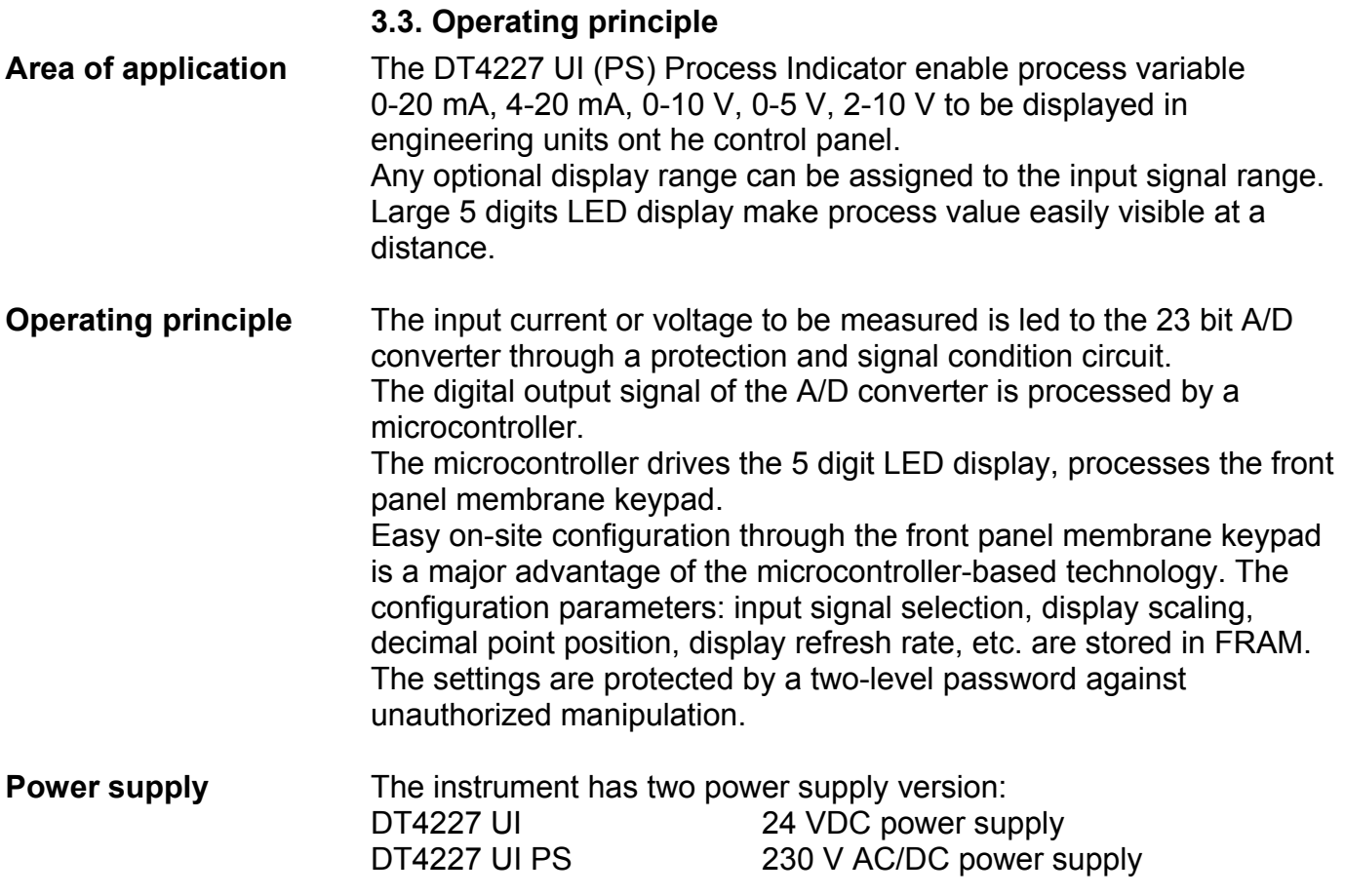

#### **3.4. Adjustment**

The instrument can be adjusted through the

3 button front panel keypad. All configuration parameters are stored in the instrument FRAM for unlimited time, even when the supply voltage being switched off.

The instrument doesn't need any internal adjustment.

#### **3.5. Display**

The following figure shows the front panel of the instrument:

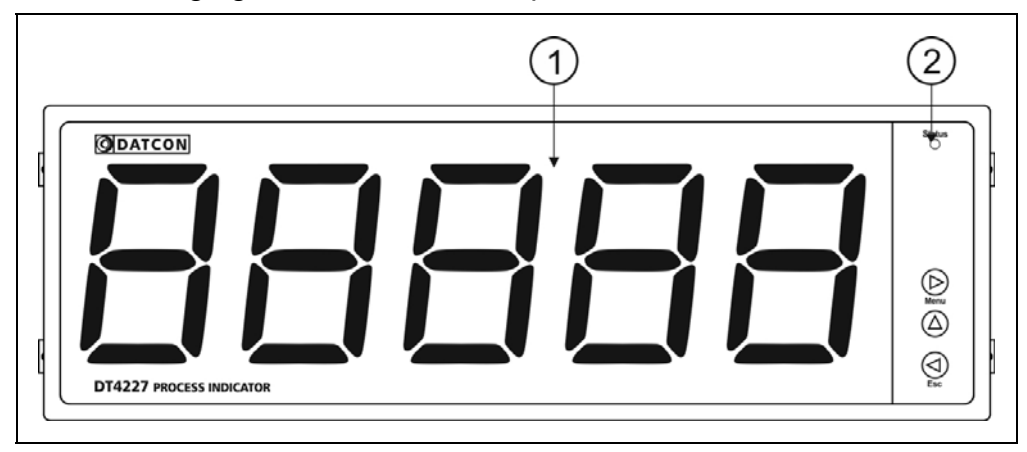

1. 5 digit 7 segment LED for displaying the measured value and the mnemonic messages.

2. The "Status" indicator not used in this device.

#### **3.6. Storage and transport**

 This instrument should be stored and transport in places whose climatic conditions are in accordance with Chapter **10.1. Technical specifications**, as described under the title: Environmental conditions.

The packaging of instrument consist of environment-friendly, recyclable cardboard is used to protect the instrument against the impacts of normal stresses occurring during transportation. The corrugated cardboard box is made from environment-friendly, recyclable paper. The inner protective material is nylon, which should be disposed of via specialized recycling companies.

## **4. Mounting**

#### **4.1. General instructions**

**Mounting position** Select a mounting position you can easily read the display reach for mounting and connecting the instrument and that minimizes the hazard of water, dust or dump getting into the instrument.

#### **4.2. Main dimensions of the instrument**

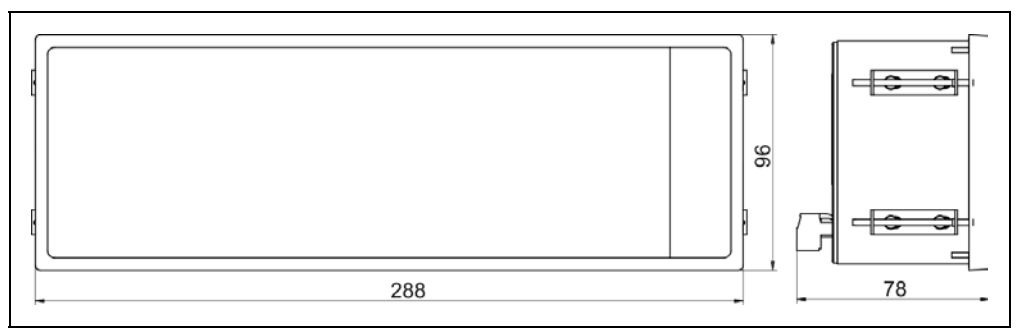

#### **4.3. Mounting**

**Preparatory steps** The instrument is housed in a DIN standard ABS case. Fix it in the panel with the enclosed mounting clamps.

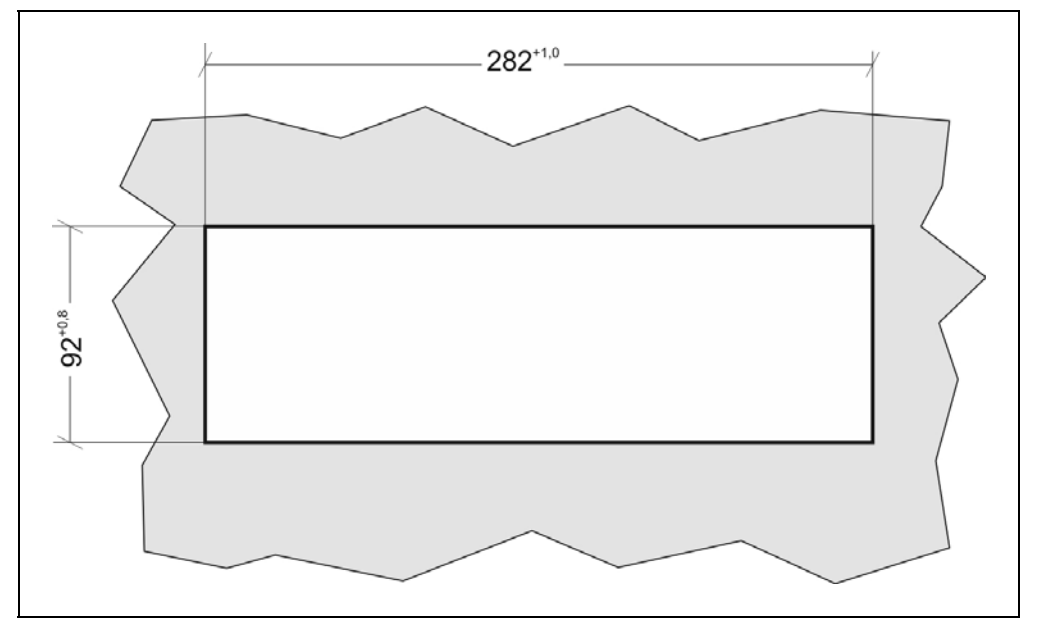

#### **Dimensions of panel cutout**

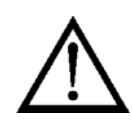

1. Cut-out the panel according to the figure shows above.

The cut-out needs special tools, it must be carried out by trained specialist personnel.

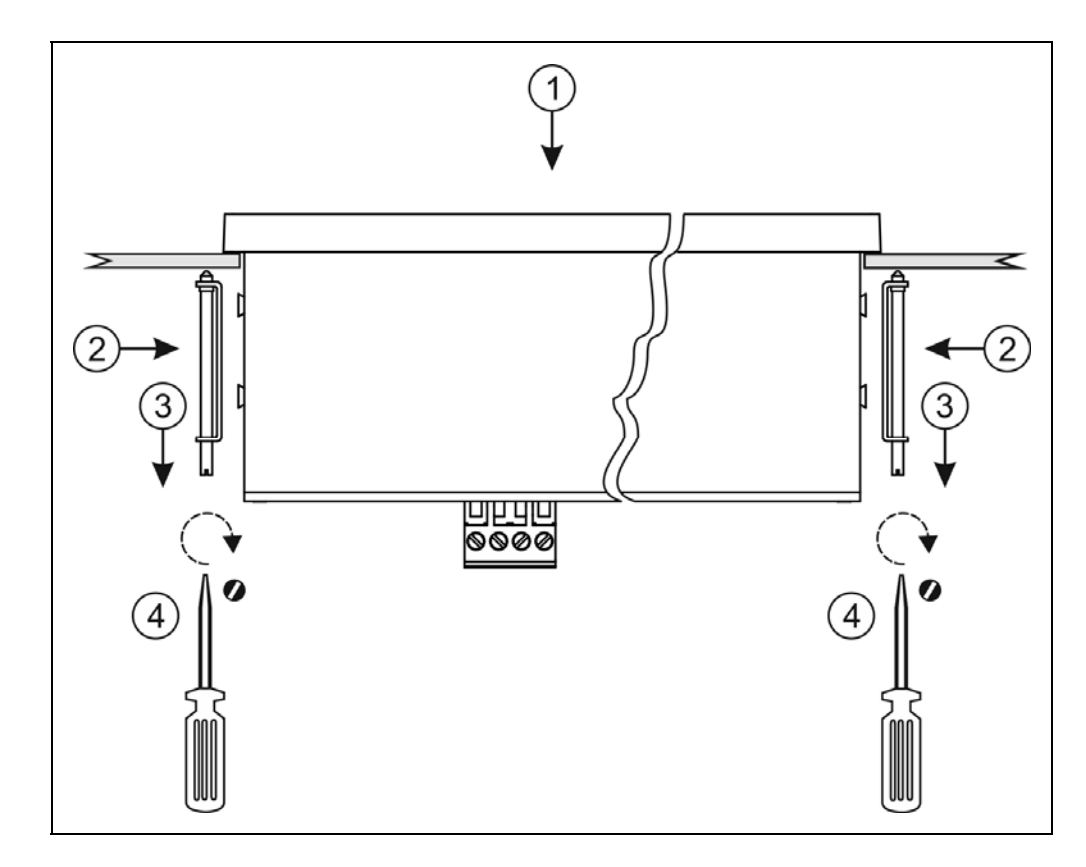

1. Put the instrument into the prepared cut-out until it possible and check the fitting of the seal between case and mounting surface.

- 2. Place the retaining tabs on the copper pins on the side of the unit.
- 3. Pull the retaining tabs back.
- 4. Fasten the device to the panel cut-out by screwing it.

Please do not exercise forces higher than necessary, as it may cause damages to the clamp.

#### **Mounting with the mounting clamps**

# **5. Connecting**

#### **5.1. Preparing the connection**

Always observe the following safety instructions:

• Connect or disconnect only in the complete absence of line voltage

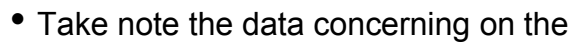

overcurrent protection in installation.

• Use only a screwdriver with appropriate head

**Select connecting cable**  Take note the suitability of the connecting cable (wire cross-section, insulation, etc.). You may use either solid conductor or flexible conductor. In case of using flexible conductor use crimped wire end. In case of mains connection the wire cross-section should be 1.0 mm2 (min.).

It's an important rule that the power cables and signal cables should lead on a separate way.

#### **Preparing cables**

Prepare the cable for the connection. Strip approx. 6 mm insulation. In case of using flexible cable, use crimped wire end.

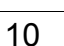

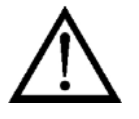

DATCON

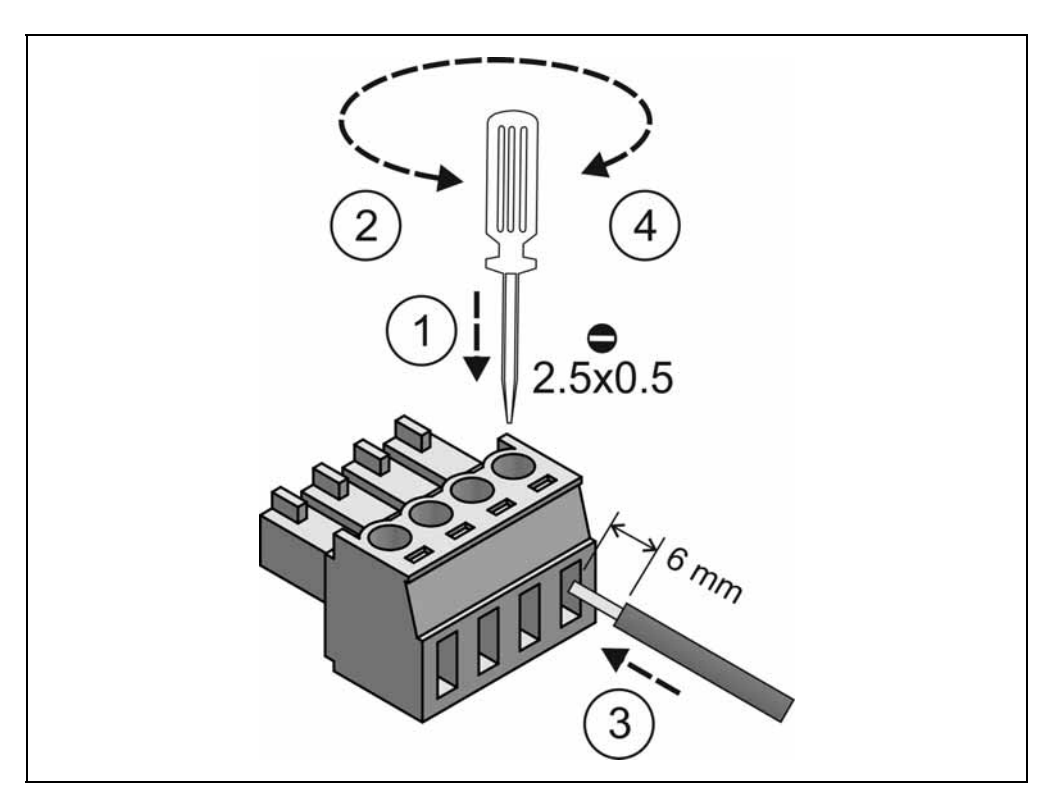

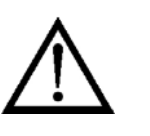

#### **5.2. Connecting the mains**

 The following figure shows the wiring plan, connecting the a DT4227 UI **PS** type instrument to the mains:

#### $\bigoplus$ 伟 **ODATCON DT4227 PROCESS INDICATOR**  $C \in \triangle$ Options No.  $\overline{\mathsf{R}}$  RS485 A<sub>1</sub> B<sub>2</sub> A<sub>2</sub> B1  $XU/I$  $U/I$  $\cup$  $\mathsf I$ DATCON Kft. HUNGARY 230 V<br>AC/DC Sens+ È eng-H-1148 Budapest, Fogarasi út 5. j<br>Jima  $Pt100$ Operating temperature range:  $\sqrt{2}$  $-6$  $0...+60$  °C IP 54 / IP 30 5 6  $\frac{1}{4}$ Œ power supply: 230 V AC/DC  $o<sup>2</sup>$ (DT4227 UI PS)

1. Loosen terminal screws.

2. Insert the wire ends into the open terminals according to the wiring plan.

3. Screw the terminal in.

4. Check the hold of the wires in terminals by pulling on them firmly.

#### **Wiring plan, connecting the PS type instrument to the mains**

In case of DC supply the polarity is indifferent.

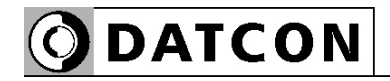

**power supply**

polarity is indifferent.

 The following figure shows the wiring plan, connecting the DT4227 UI instrument to the low voltage power supply:

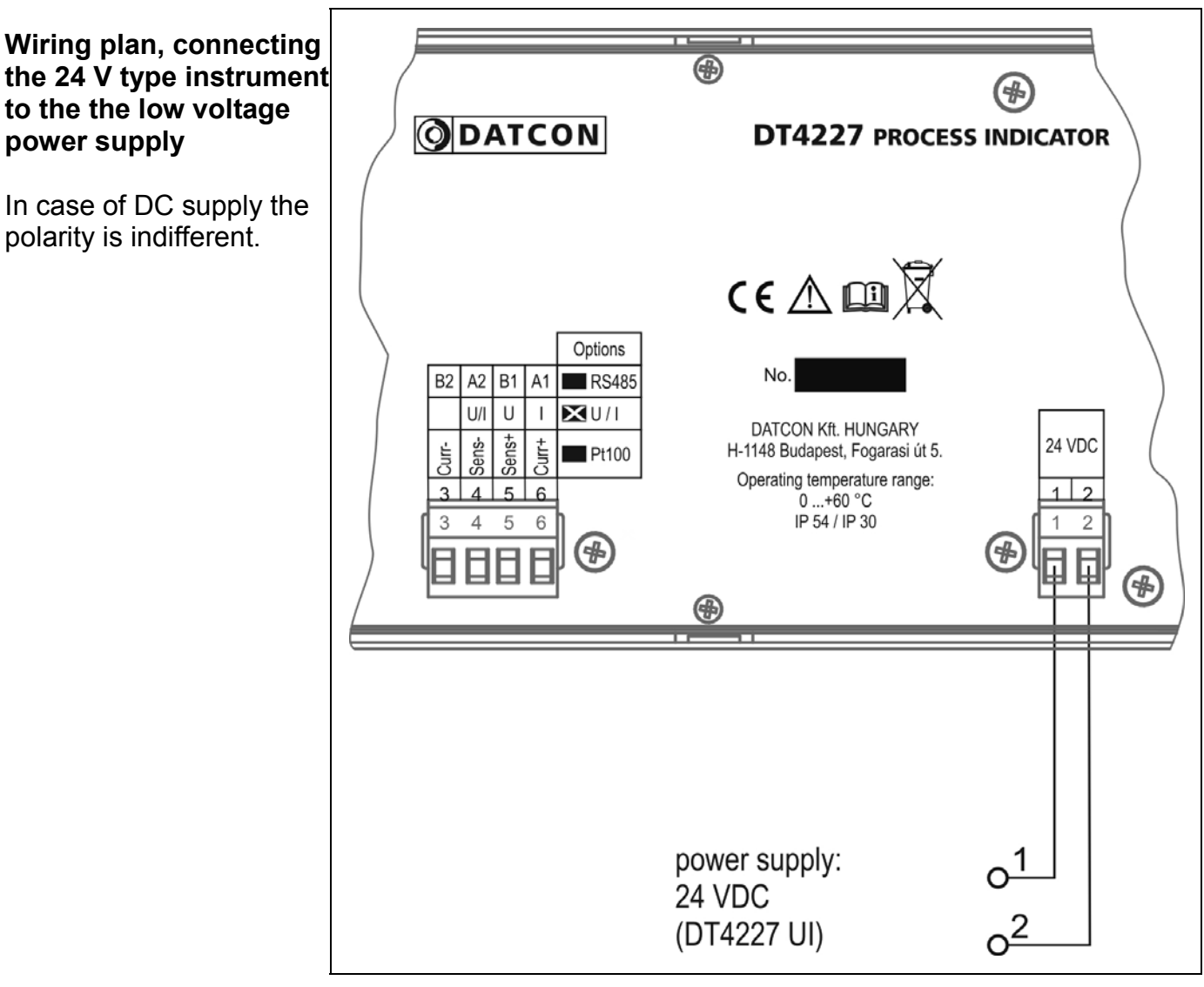

1. Loosen terminal screws.

2. Insert the wire ends into the open terminals according to the wiring plan.

3. Screw the terminal in.

4. Check the hold of the wires in terminals by pulling on them firmly.

# **ODATCON**

#### **5.3. Connecting to active current transmitter**

The following figure shows the wiring plan:

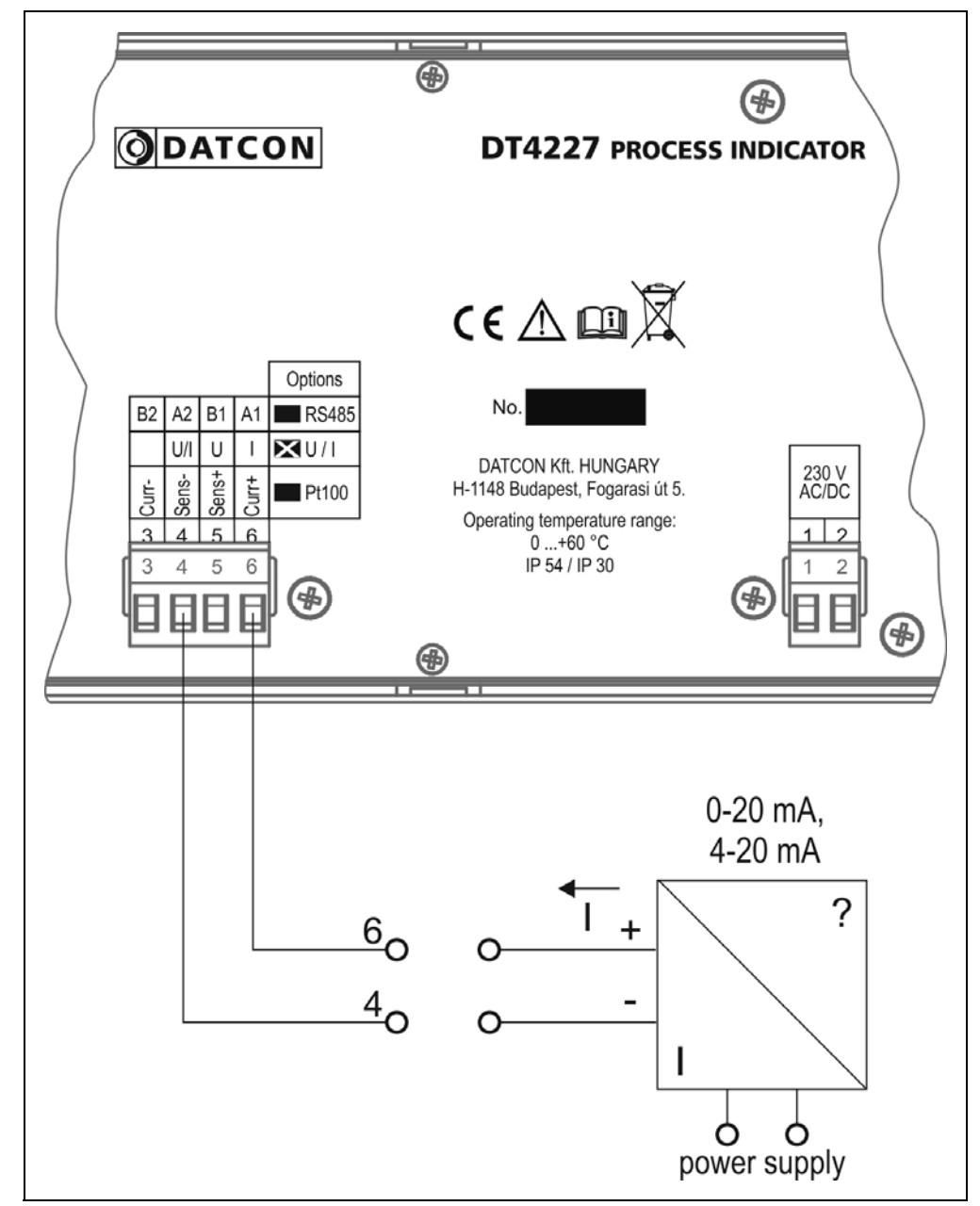

1. Pull out the terminal so you can make connection easier.

2. Loosen terminal screws.

3. Insert the wire ends into the open terminals according to the wiring plan.

4. Screw the terminal in.

5. Check the hold of the wires in terminals by pulling on them firmly.

6. Push in the terminal.

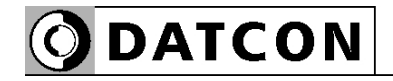

#### **5.4. Connecting to voltage transmitter**

The following figure shows the wiring plan:

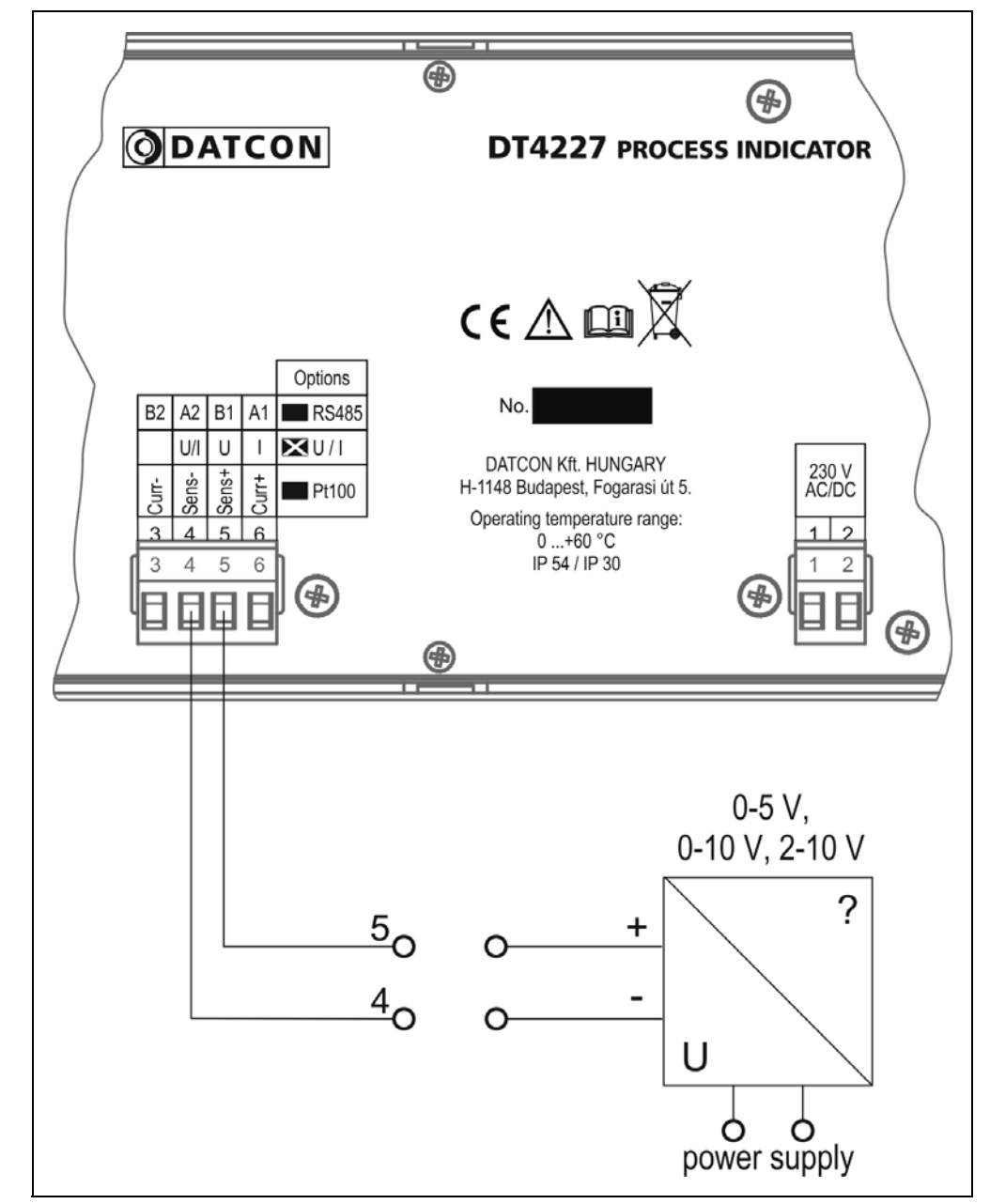

1. Pull out the terminal so you can make connection easier.

2. Loosen terminal screws.

3. Insert the wire ends into the open terminals according to the wiring plan.

4. Screw the terminal in.

5. Check the hold of the wires in terminals by pulling on them firmly.

6. Push in the terminal.

**Wiring plan**

### **6. Display and manual controls**

#### **6.1. The first start-up**

 The factory default setting is: Selected input signal: 4-20 mA Scaling:  $4 \text{ mA} \div 0\%$ 20 mA  $\div$  100% When the input current is 0 mA, you can see  $-25.00$ . on the display. When the input current is 12 mA, you can see 050.00, on the display.

**In the case of an error message** If anything else appears on the display instead of the scaled input signal (e.g. a message with blinking letters), then it is an error message of the instrument.

**The most frequented error messages** are the following:

1. There is only a flashing  $\frac{1}{1}$  at the left side of display: The input signal is more than the specified input range. The instrument can not measure it. Solution: check the input signal with a digital multimeter.

2. There is only a flashing  $-1$  at the left side of display: The input signal is less than the specified input range. The instrument can not measure it. Solution: check the input signal with a digital multimeter.

3. There is a flashing  $-9999$  or  $99999$  on the display: The input signal is less or more than the displayable value. The instrument can not display it. Solution: modify the low value of scale or the high value of scale, change the decimal point position if necessary.

In order to define the error more accurately, please go to Chapter 6.2.

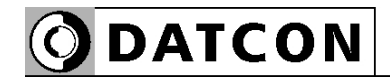

#### **6.2. Characters and mnemonics appearing on the display**

DT4227 UI has a 7-segment type display. It means that maximum 7 bars are used to form each characters. The numbers can be read easily, some of the letters, marks however, looks unusual:

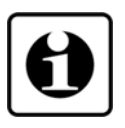

$$
I = 1, E = 2, J = 3, H = 4, S = 5,
$$
  

$$
B = 6, J = 7, B = 8, J = 9, D = 0
$$

$$
H = A, b = B, c = C, d = D, E = E, F = F, G = G,
$$
  
\n
$$
h = H, t = I, d = J, H = K, L = L, \overline{H} = M, n = N,
$$
  
\n
$$
a = O, P = P, G = Q, r = R, S = S, E = T, U = U,
$$
  
\n
$$
u = V, L' = W, H = X, G = Y, Z = Z
$$

All mnemonics (code words, 5 digit length max.) presented on the display comes from English expressions in abbreviated form.

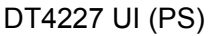

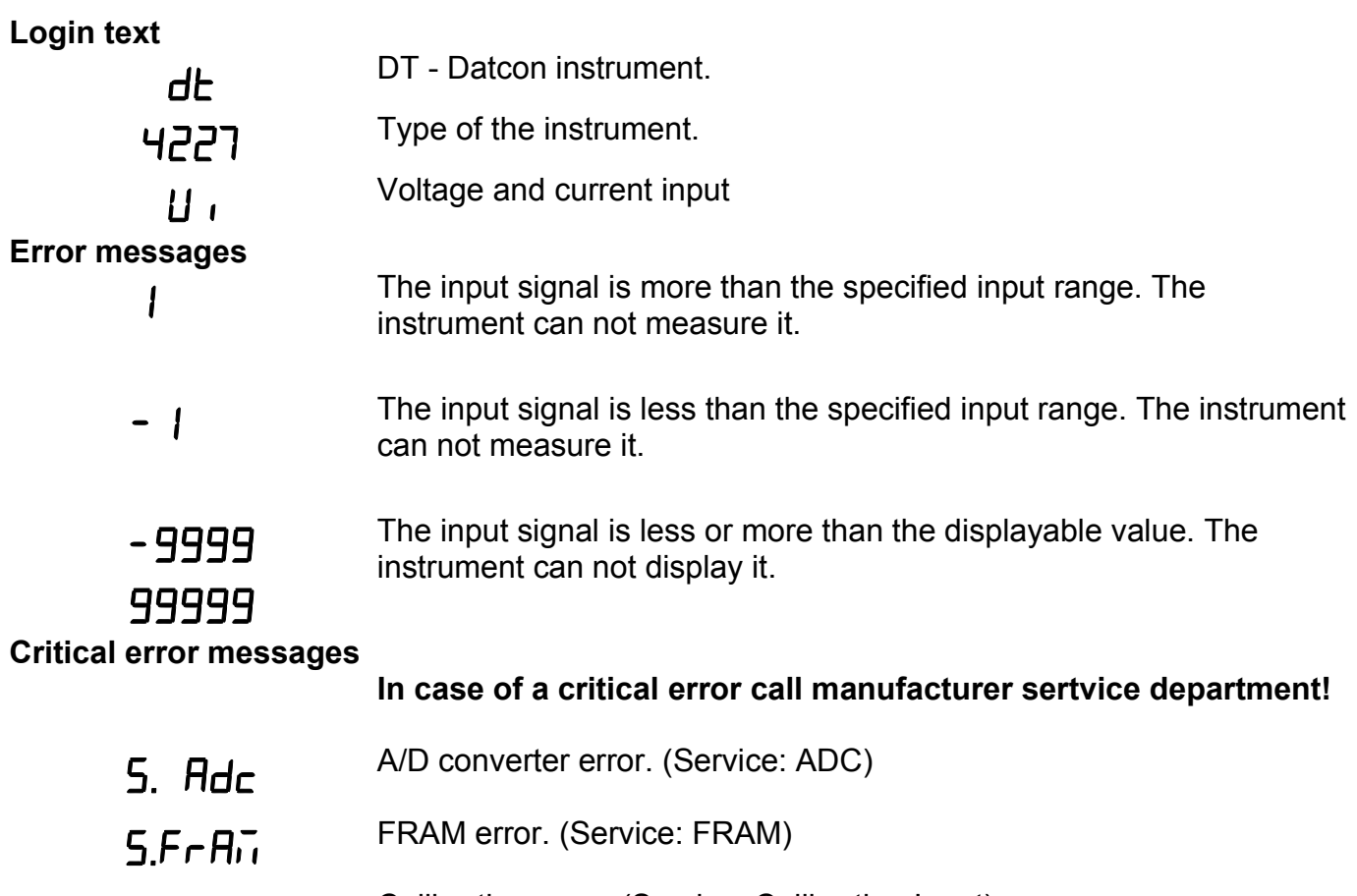

 $5. cH$ , Calibration error. (Service: Calibration Input)<br>Factory calibration is damaged.

**ODATCON** 

# **ODATCON**

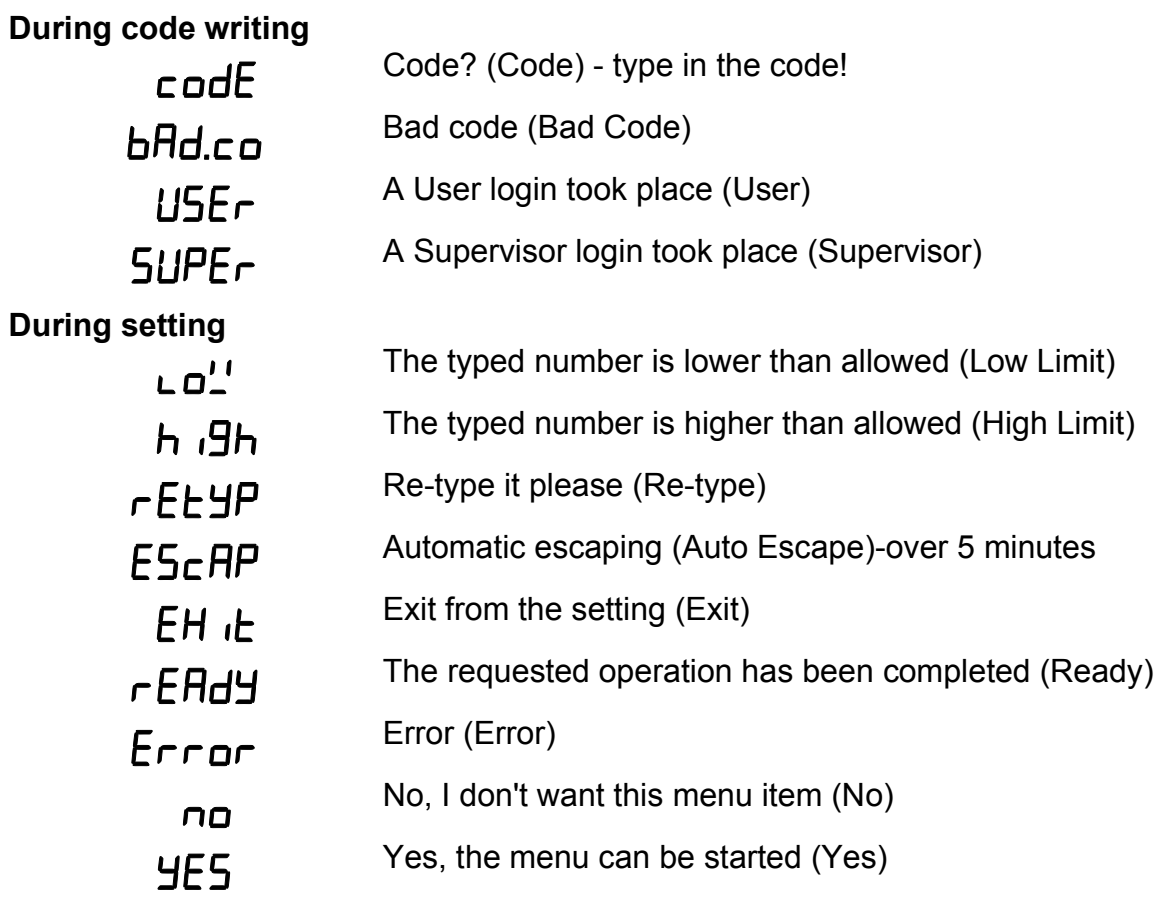

#### **6.3. Functions of the push-buttons during measurement**

The following figure shows the push buttons:

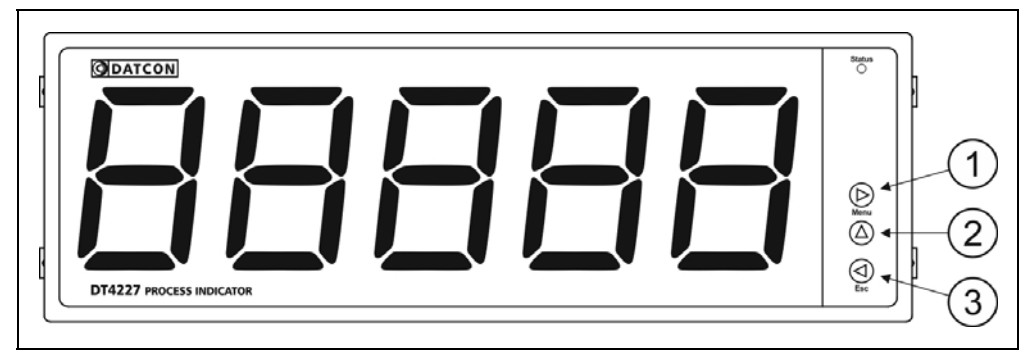

(1) **► Menu** button: Entering the menu.

When you push this button, the instrument will ask for a password (code) in accordance with Chapter **7.1. Functions of the pushbuttons during navigation in the menu**, when the right code has been given, it enters into the menu. If no keys are pressed for a period of 5 minutes, the instrument exits from menu.

(2) **▲** button: displaying firmware version.

The firmware version remains on the display as long as the button is being pressed.

Format:  $YY.M.DD: YY = year$ ,  $M = month$ ,  $DD = day$ .

(3) **◄ Esc** button: it has not function during measurement.

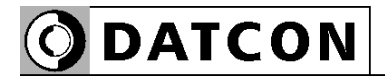

# **7. Setting-up**

#### **7.1. Functions of the push-buttons during navigation in the menu**

#### **► Menu** button:

You can enter the actual menu item or the actual submenu item by pressing this button.

During typing/editing a number:

You can select the next digit. If this button is held on over 1 sec, the left digit of display is selected.

#### **▲** button:

You can select the next menu item by pressing this button. If this button is held on over 1 sec, the first menu item is selected.

During selecting a parameter item from a list: You can select the next parameter item by pressing this button. If this button is held on over 1 sec, the default parameter item is selected.

During typing/editing a number:

You can increment the selected digit of number by pressing this button.

If this button is held on over 1 sec, the selected digit of number is 0.

#### **◄ Esc** button:

You can leave the actual menu item or the actual submenu item by pressing this button.

The changed parameter is saved before the exit had occurred. If no keys are pressed for a period of 5 minutes, the instrument also exits from menu.

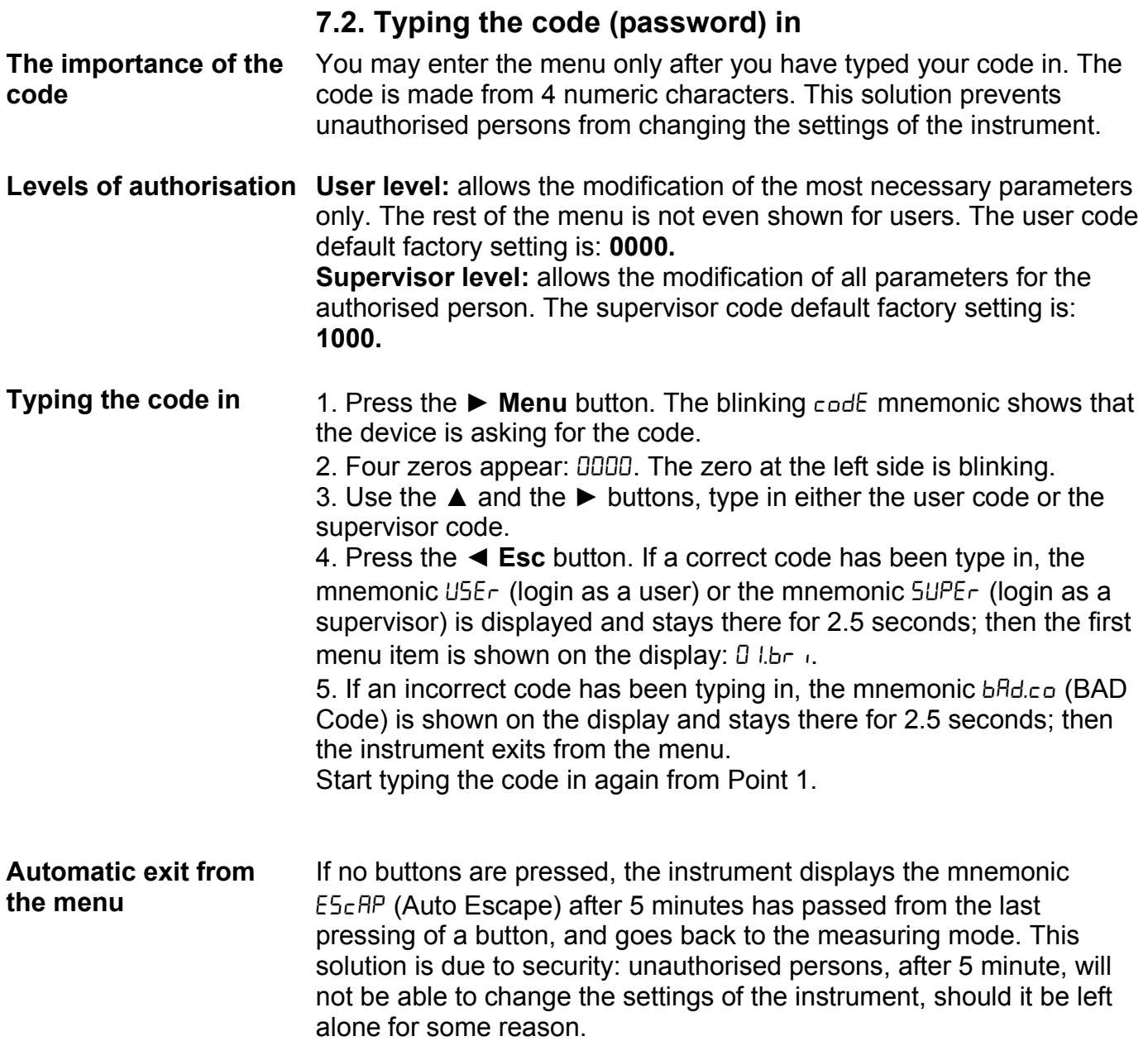

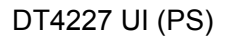

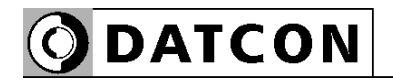

#### **7.3. The menu structure**

 The following figure shows the menu structure. The detailed description is on next pages.

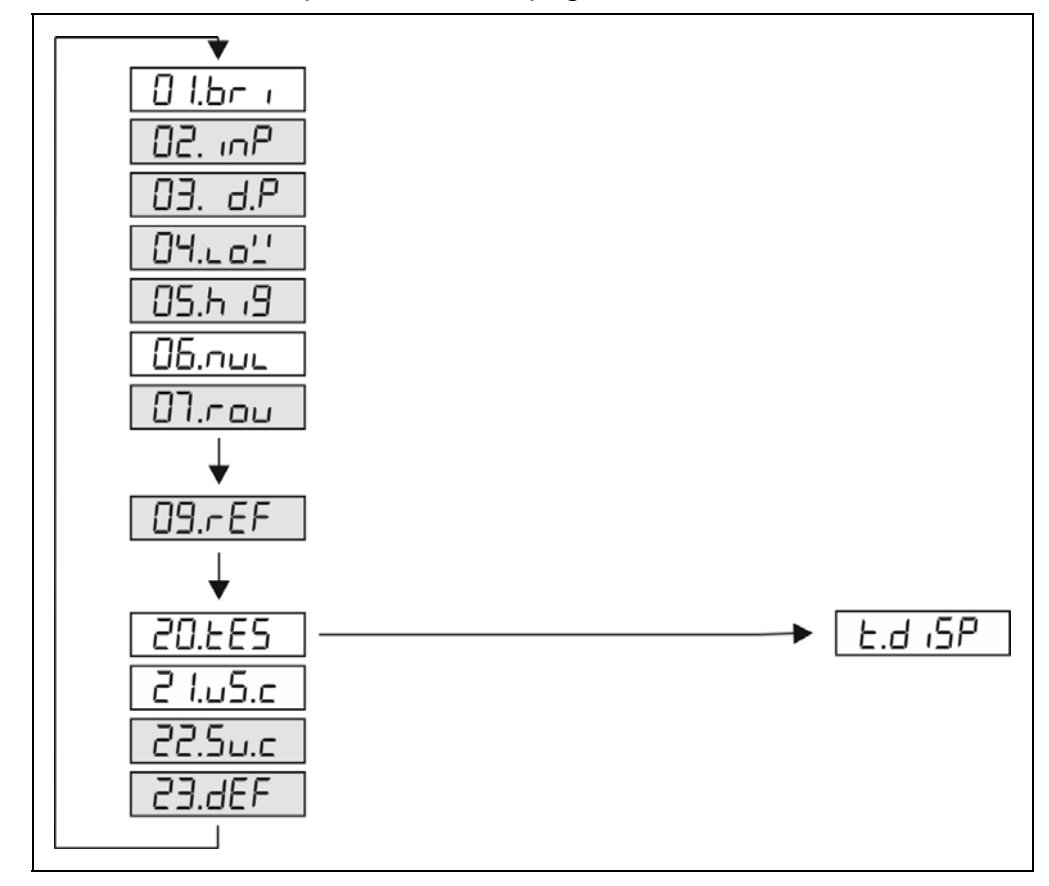

#### Comment:

The menu items shown in grey appear only in the case of a supervisor-level login.

**ODATCON** 

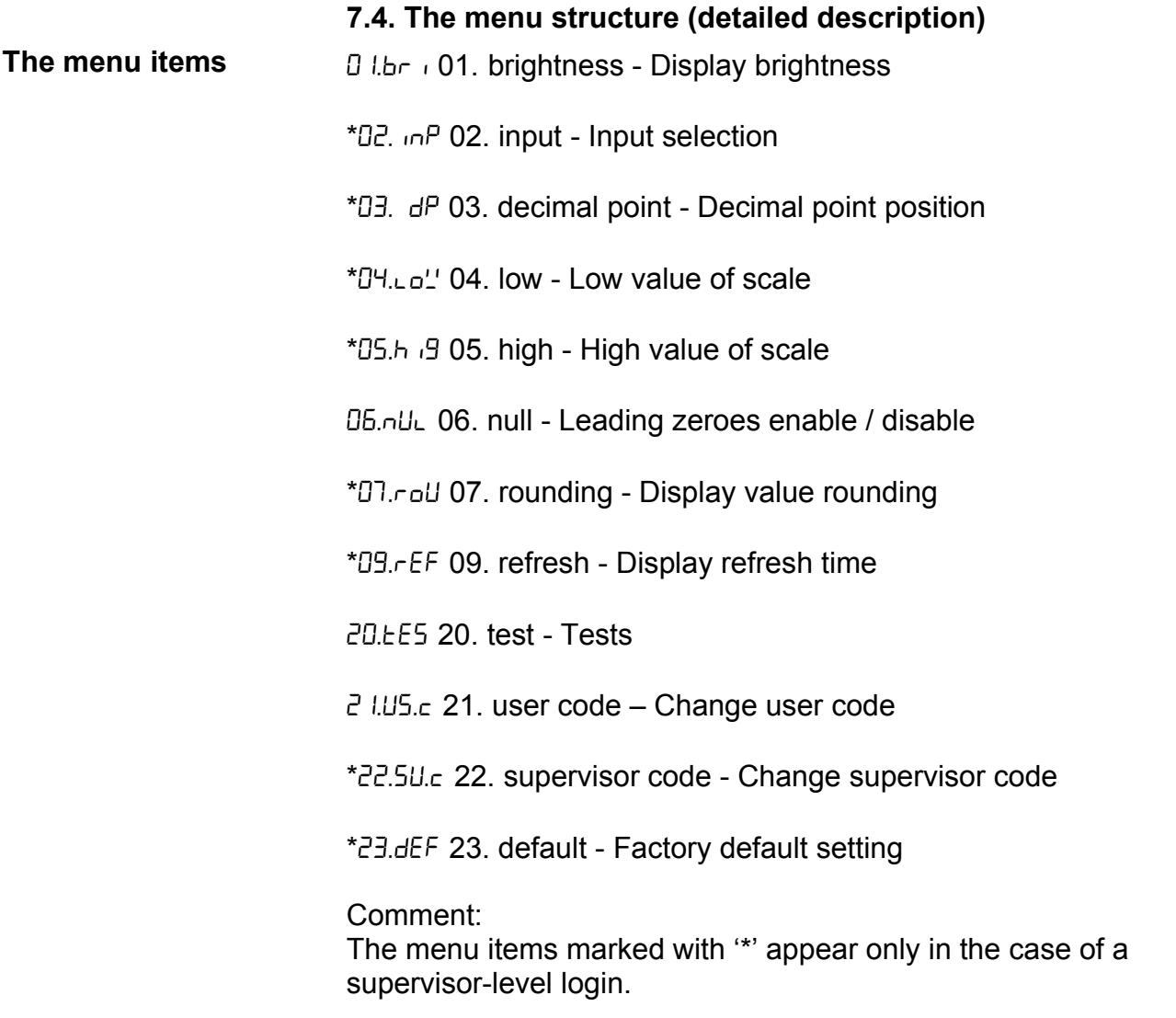

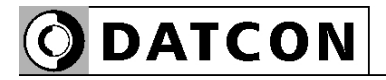

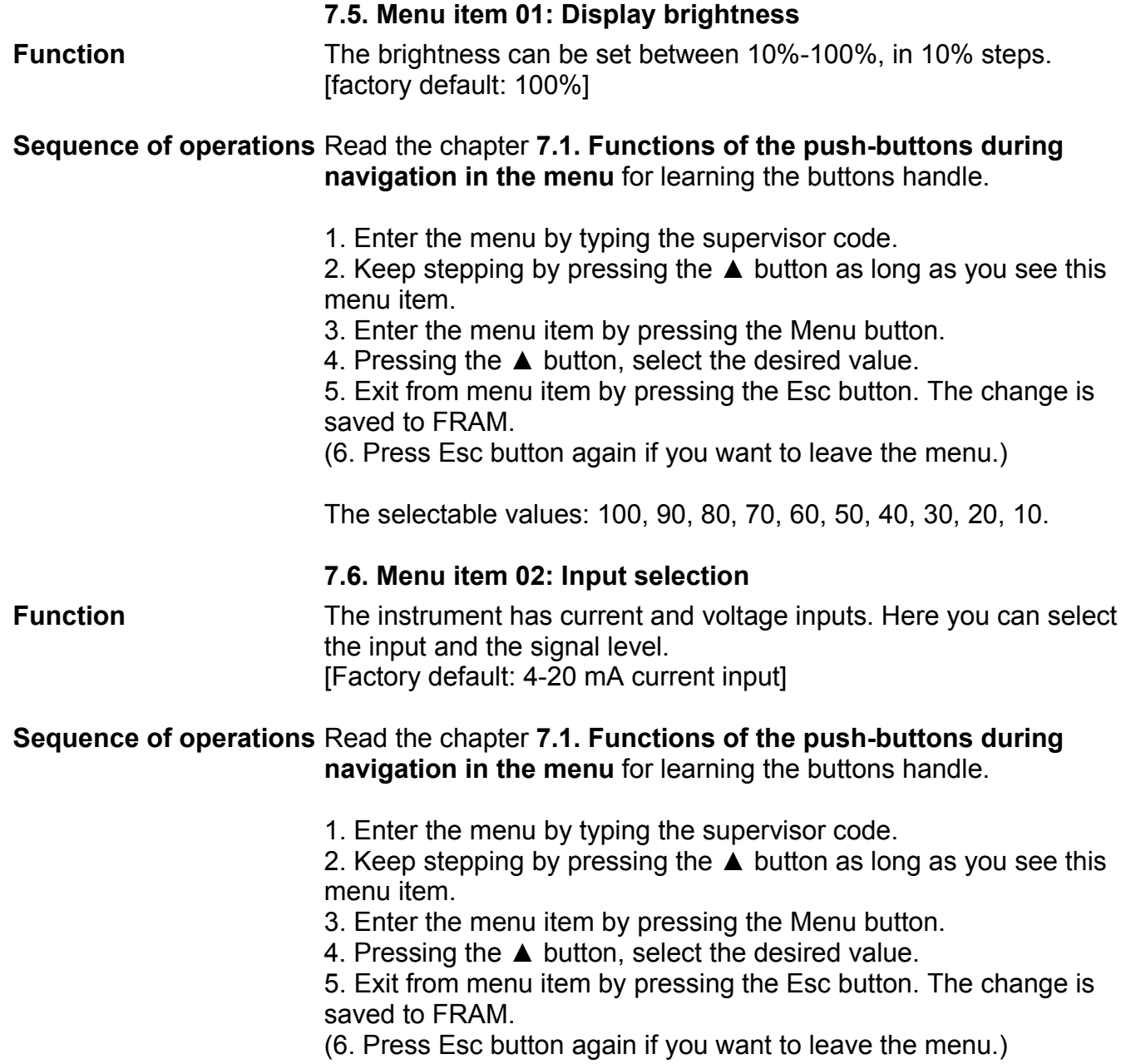

The selectable values: I 4-20, I 0-20, U 0-10, U 0-5, U 2-10.

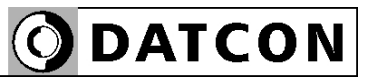

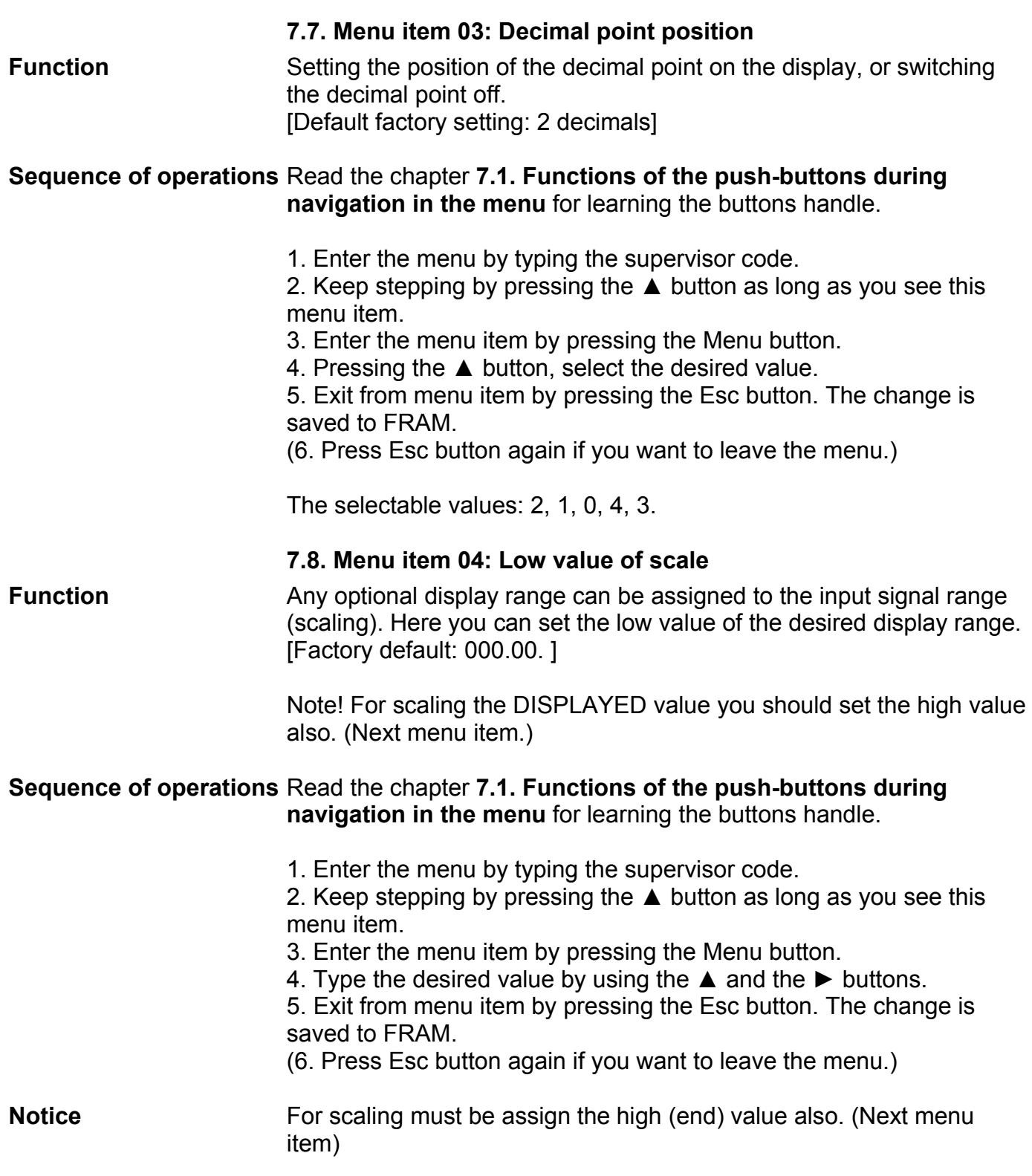

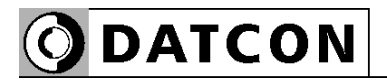

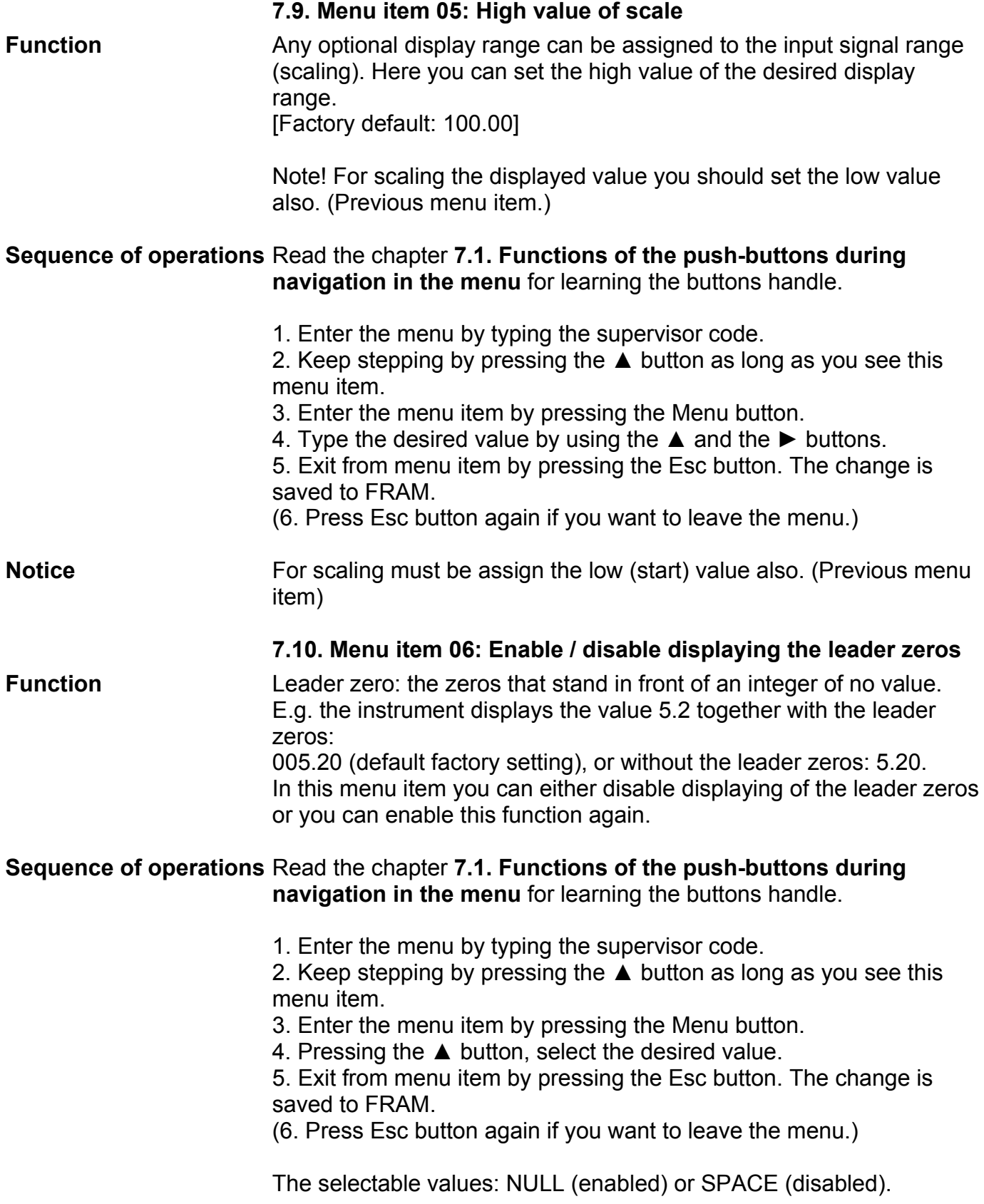

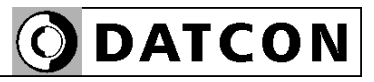

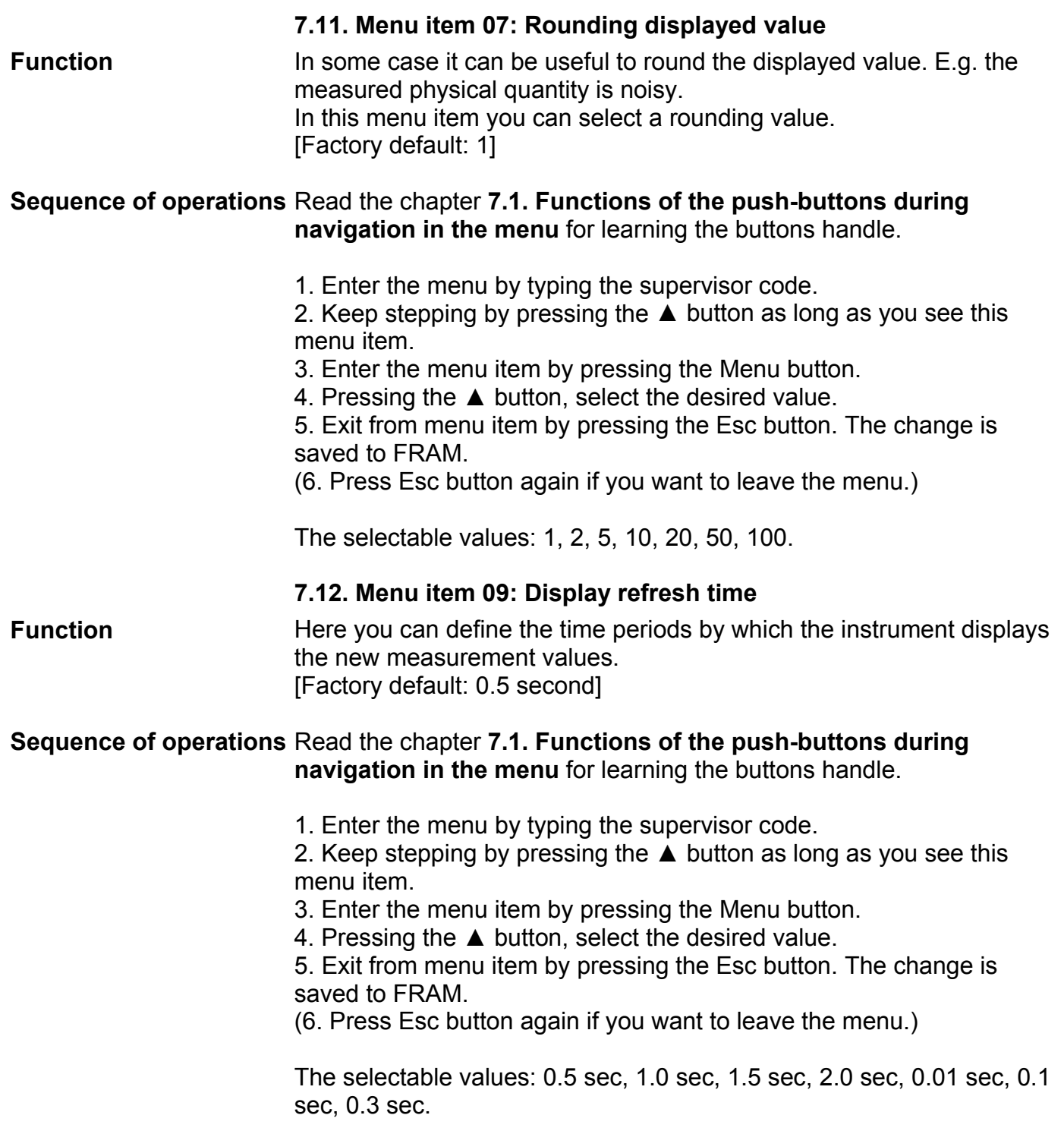

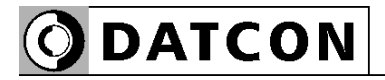

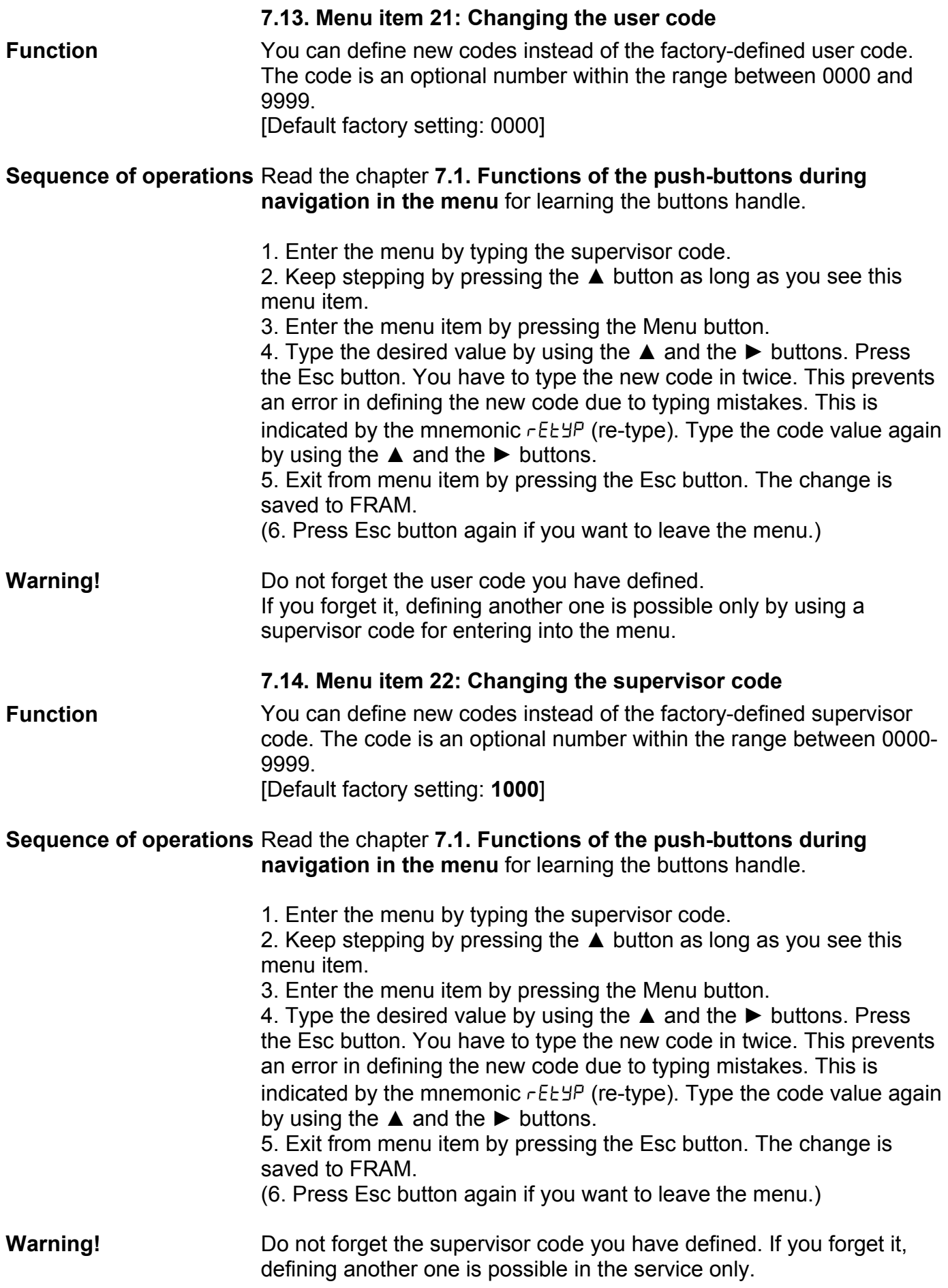

#### **7.15. Menu item 23: Resetting the default settings**

**Function** In this case **all** the settings are deleted, and the default factory setting is restored.

> Using this function makes sense in that case, when the settings of the instrument have changed so much, that it is easier to start the settingup process from the default factory setting.

> It is not possible to cancel this operation once the command has been issued.

#### **Sequence of operations** Read the chapter **7.1. Functions of the push-buttons during navigation in the menu** for learning the buttons handle.

1. Enter the menu by typing the supervisor code.

2. Keep stepping by pressing the ▲ button as long as you see this menu item.

3. Enter the menu item by pressing the Menu button.

4. Pressing the  $\triangle$  button, select the  $4E5$  (Yes) text.

5. Press the Menu button you see this  $r$ ERdY (Ready) on the display. All of the parameters have been set to factory default settings. After then the instrument restarts.

# **8. Fault rectification**

#### **8.1. Fault finding**

 The instrument has a sophisticated self-test function. It is able to detect and display the majority of the errors.

In the case of an error that causes total inability of the instrument to function, nothing appears on the display.

#### **8.2. Repairing**

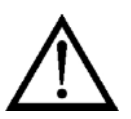

In accordance with **Point 2.1.**.: For safety and warranty reasons, any internal work on the instrument must be carried out by DATCON personnel.

In the case of errors, it is recommended to notice of the displayed error message, as well as of the phenomenon seen.

These informations please communicate to the Datcon service personnel.

### **9. Dismounting**

#### **9.1. Dismounting procedure**

The following figure shows the dismounting procedures:

#### **Dismounting**

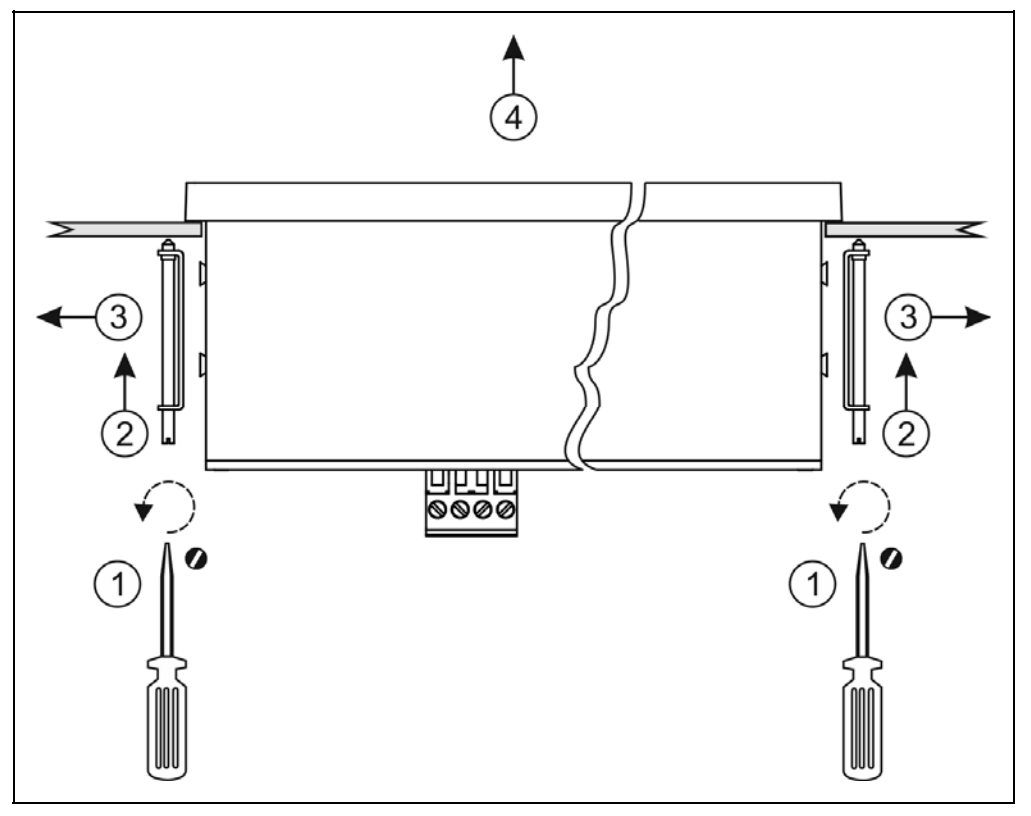

Before put off power supply and disconnect all wires.

1. Slip the tip of the screwdriver into the hole of the mounting clamp (A) (Figure step 1).

2. Move the screwdriver handle to make free the clamp (Figure step 2).

3. Keeping the screwdriver in this position draw back the mounting clamp (Figure step 3).

Please do not exercise forces higher than necessary, as it may cause damages to the clamp.

4. Repeat the 1., 2., 3. steps with the other clamp.

5. You can take out the instrument from the panel cutout (Figure step 4).

#### **9.2. Disposal**

 According with the concerning EU directive, the Manufacturer undertakes the disposal of the instrument that are manufactured by it and intended to be destroyed. Please deliver it in contamination-free condition to the site of the Manufacturer or to a specialised recycling company.

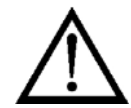

# **ODATCON**

### **10. Appendix**

### **10.1. Technical specifications**

\* = default settings

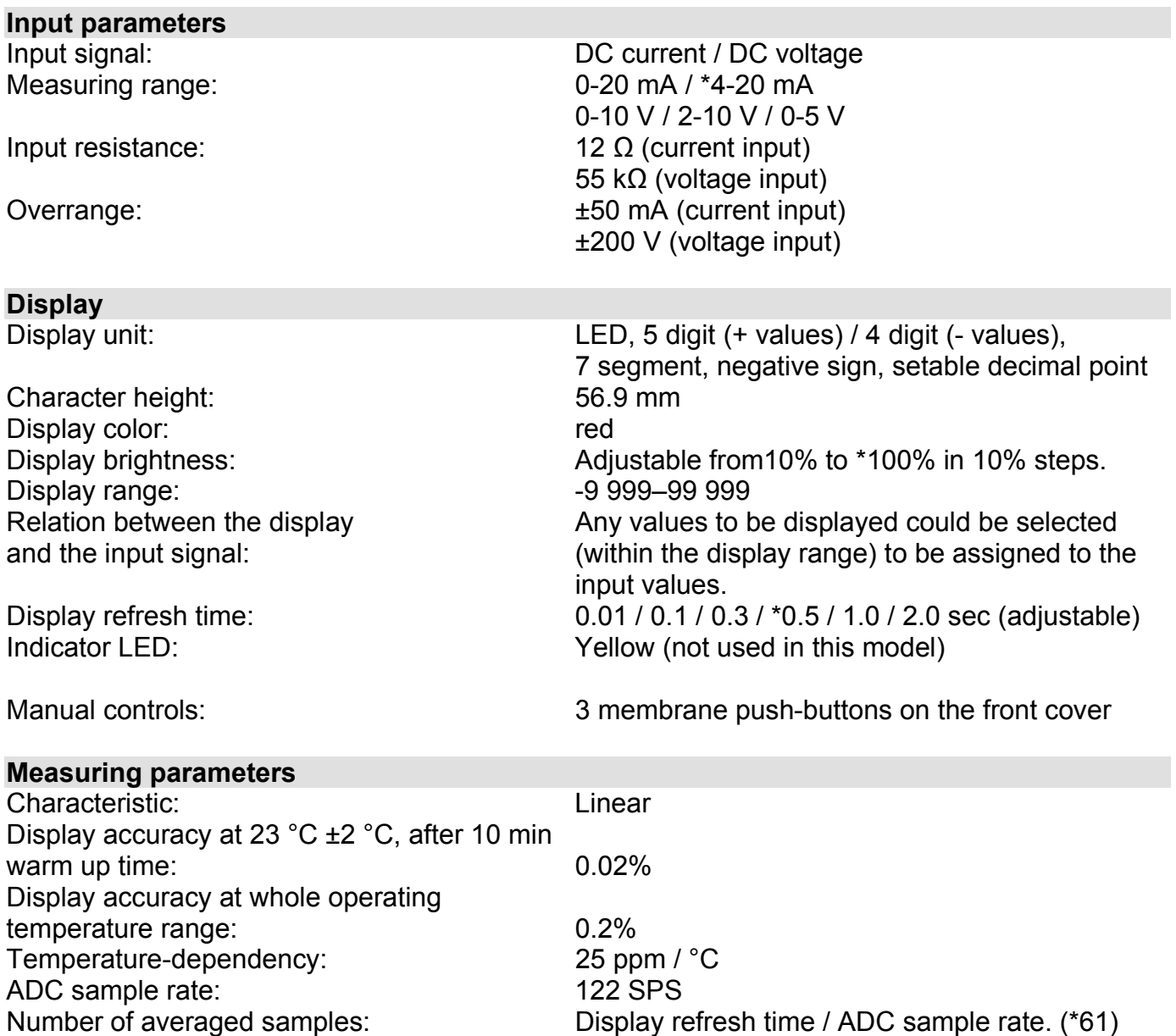

#### **Power supply**

Supply voltage: DT4227 UI DT4227 UI PS Overvoltage class: CAT II. The overcurrent protection in installation: 4 A (B)

#### **Ambient conditions**

Operating temperature range: 0-60 °C \* Storage temperature range:  $-25 - +70$  °C Climatic conditions: MSZ EN 60654-1, class B2 Place of installation: Cabinet

24 VDC ±10%, 3 W 230 V AC/DC ±10%, 5 VA (3.5 W)

Relative humidity: 90% (max., non-condensing)

You can order instrument for -20 - +60 °C operating temperature range.

# **Electromagnetic compatibility (EMC): In accordance with the standard IEC 61326-1**

**Emission: MSZ EN 55011** Limits for Class A equipments Radiated: MSZ EN 55011 Limits for Class A equipments **Immunity:** ESD: 4 kV/8 kV contact / air -B- criteria BURST: 2 kV/1 kV power / signal -B- criteria SURGE: 1 kV -B- criteria Conducted RF: Same Conducted RF: Same Conducted RF: Same A- criteria

#### **General data**

Housing: panel instrument Weight: 0.7 kg Protection: IP 54 (front)

Connection cable:

Dimensions [mm]: 288 x 96 x 78 (width x height x depth) Panel cut off: 282 x 92 (width x height) IP 30 (rear) max.  $2 \text{ mm}^2$ Connection: example and the plug-in screw terminal

The Manufacturer maintain the right to change the technical data!

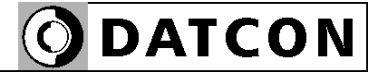

- -

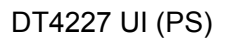

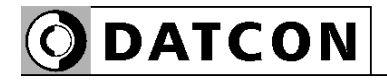

# **10.2. Application example**

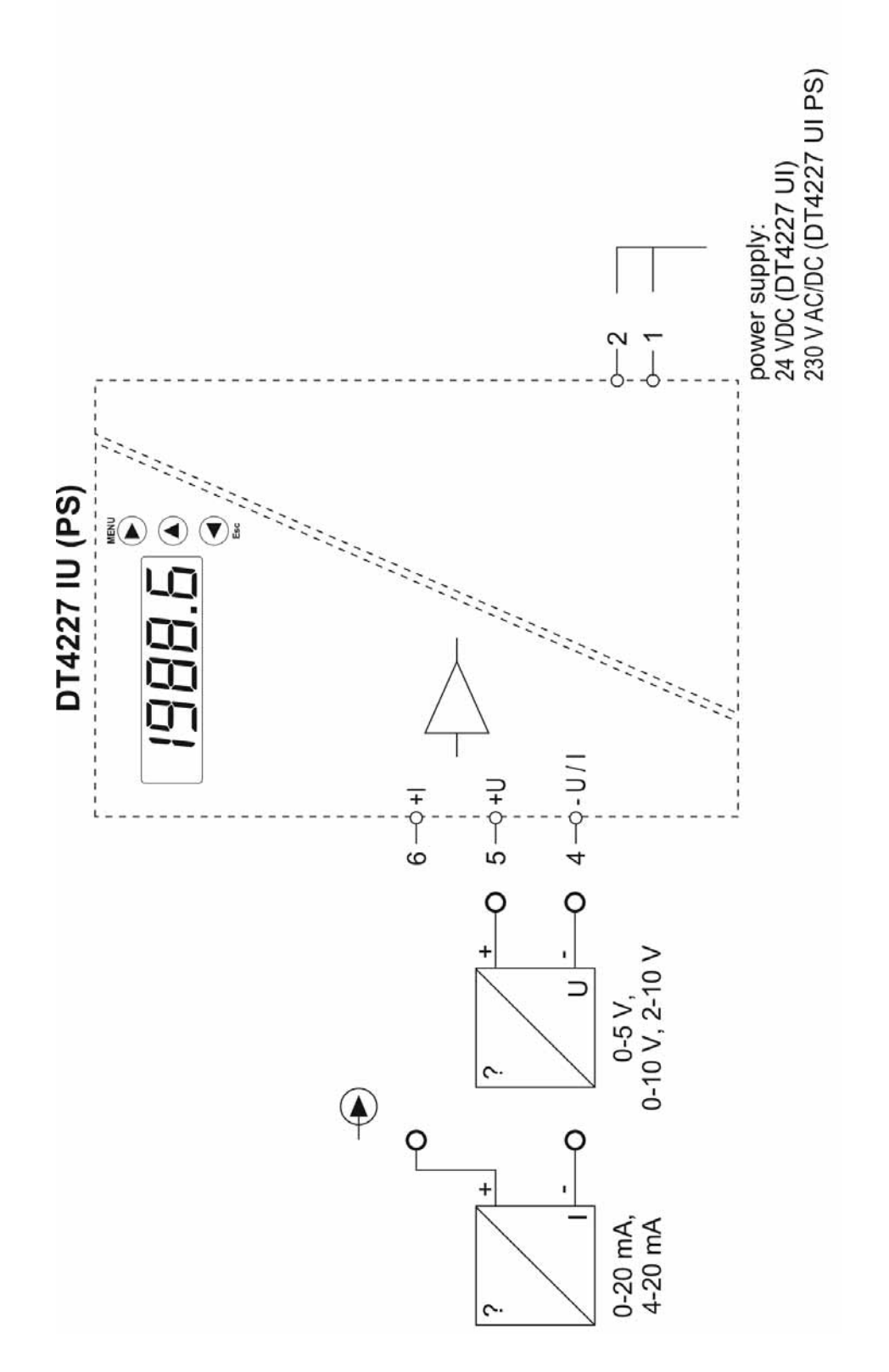

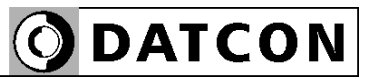

**ODATCON** INDUSTRIAL MEASUREMENT

1148 Budapest, Fogarasi út 5. 27. ép. HUNGARY

Tel.: +(361) 460-1000 Fax: +(361) 460-1001 www.datcon.hu